# **HG630 Home Gateway Quick Start**

# **1 Installing the Base**

When you install the base, ensure that the arrow on the base points to the front panel of the HG630 Home Gateway (HG630 for short).

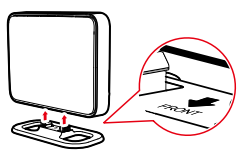

# **2 Connecting Cables Using the DSL Port**

 If there is at least one telephone jack available in your home, you can access the Internet using digital subscriber line (DSL) services.

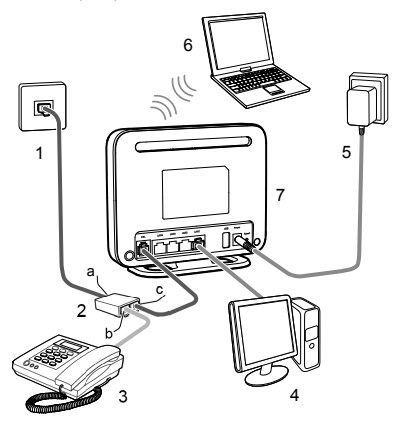

1. Telephone wall jack  $\frac{1}{2}$  Splitter  $\frac{3}{2}$  Telephone 4. Desktop computer 5. Power adapter 6. Laptop computer 7. HG630 a. Splitter LINE port b. Splitter PHONE port c. Splitter MODEM port

# **3 Powering On the HG630**

After you connect the cables, power on the HG630 by pressing the **On/Off** button on its side panel.

After you power on the HG630, the **Power** indicator lights up,the **DSL** indicator lights up and starts blinking, indicating that the DSL port is being activated. The blinking may last from 40 seconds to 3 minutes. When the **DSL** indicator stops blinking and turns steady on, it indicates that the cables are connected correctly and the HG630 has been activated using DSL.

# **4 Setting Network Access Parameters**

## **Configuring a Dial-Up Connection for Internet Access**

By default, the HG630 works in routing mode. The HG630 starts to set up a dial-up connection automatically after you power it on. You do not need to install any dial-up software or perform any dial-up operations on your computer.

To set up a dial-up connection for Internet access:

- **Step 1** Launch a browser on your computer. Enter **http://192.168.1.1** in the address box, and press **Enter**.
- **Step 2** On the login page, enter your user name and password.

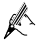

- By default, the user name is **user** and password is **HuaweiUser**.
- For security reasons or to make the password easy to remember, you can change the user name and password for login. For details, check the HG630 user guide.
- If the user name and password have been changed, use the new ones to log in.
- **Step 3** Click **Login**.
- **Step 4** Click **Setup Wizard** to display the **Wizard** tab**.**
- **Step 5** Click **Next**.
- **Step 6** In **WAN device**, select your ADSL or VDSL WAN device.
- **Step 7** In **User name** and **Password**, enter the user name and password that are provided by your service provider, and then click **Next**.
- **Step 8** In **SSID** and **WPA pre-shared key**, set a wireless network name and password, and then click **Next**.

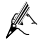

- The default wireless network name (**SSID**) and password (**WLAN Key**) which are printed on the label of the HG630's rear panel are preset before delivery. They are unique and safe. If you do not want to modify them, click **Next**.
- For security reasons or to make the password easy to remember, you can change it. For details, see section "Configuring a Wireless Network Name and Password".
- If the default wireless network name and password have been changed, use the new ones.

**Step 9** Confirm the information you set and then click **Submit**.

Then check the status of the **Internet** indicator. When the **Internet** indicator turns green, you can access the Internet.

The preceding operations need only be performed once. The next time you power on the computer, you can access the Internet without any other configurations.

#### **Configuring a Wireless Network Name and Password**

When the HG630 is delivered, the wireless network name and password are preset. You can find them on the HG630's rear panel label. For security reasons or to make the password easier to remember, change the wireless network name and password as follows:

(The default wireless network encryption mode **WPA-PSK/WPA2-PSK** is used as an example)

- **Step 1** Log in to the HG630's web-based configuration utility.
- **Step 2** Choose **Basic** > **WLAN** to display the WLAN tab.
- **Step 3** Select **Enable WLAN**.
- **Step 4** In **SSID**, enter a new wireless network name.
- **Step 5** For **Security**, select **WPA-PSK/WPA2-PSK**.
- **Step 6** In **WPA Pre-Shared Key**, enter a new password. Use the default settings for other parameters.

**Step 7** Click **Submit**.

Remember the new wireless network name and password you just set. You will be prompted to enter this password when connecting wireless devices, such as a computer, to the HG630's wireless network.

# **5 Setting Up a Wireless Connection**

A computer running Windows 7 is used as an example to describe how to set up a wireless connection:

**Step 1** Start the computer's wireless configuration service:

- 1. Click **Start**, enter **services.msc** in the search box, and press **Enter**.
- 2. In the **Services** window, right-click **WLAN AutoConfig** to display a shortcut menu, and choose **Properties**.
- 3. Check that **Service status** is **Started**.
- 4. Click **OK** to close the dialog box, and then close the **Services** window.
- <span id="page-3-0"></span>**Step 2** Find and make note of the wireless network name (**SSID**) and password (**WLAN Key**) printed on the label on the HG630's rear panel.

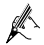

If the wireless network name and password have been changed, use the new ones.

**Step 3** Configure the wireless network connection on the computer as follows:

- 1. Choose **Start** > **Control Panel** > **Network and Sharing Center** > **Change adapter settings**.
- 2. In the **Network Connections** window, right-click the **Wireless Network Connection** to display a shortcut menu, and select **Connect/Disconnect**.
- 3. In the **Wireless Network Connection** dialog box, select the wireless network whose name is the same as the one you recorded i[n Step 2,](#page-3-0) and click **Connect**.
- 4. In the **Connect to Network** dialog box, enter the wireless network password you recorded i[n Step 2,](#page-3-0) and click **OK**.

After the system verifies the password, **Connected** appears on the wireless network icon in the wireless network list, indicating that your computer has established a wireless connection to the HG630.

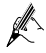

For more information, visi[t http://www.huaweidevice.com](http://www.huaweidevice.com/) to download the HG630 user guide. Enter **HG630** in the search box to find the user guide.

# **6 Warnings and Precautions**

To use the device properly and safely, read these warnings and precautions carefully and strictly observe them during operation. Unless otherwise specified, the term "device" refers to the device and its accessories.

#### **Basic Requirements**

- During storage, transportation, and operation of the device, keep it dry and prevent it from colliding with other objects.
- Do not dismantle the device. In case of any fault, contact an authorized service center for assistance or repair.
- Without authorization, no organization or individual can change the mechanical, safety, or
- When using the device, observe all applicable laws and regulations and respect the legal rights of other people.

#### **Environmental Requirements for Using the Device**

- Before connecting and disconnecting cables, stop using the device, and then disconnect it from the power supply. Ensure that your hands are dry during operation.<br>• Keen the device far from sources of heat and fire such as a heater or a candle
- 
- Keep the device far from electronic appliances that generate strong magnetic or electric fields, such as a microwave oven or a refrigerator
- Place the device on a stable surface.
- Place the device in a cool and well-ventilated indoor area. Do not expose the device to
- direct sunlight.<br>• Use the device in an area with a temperature ranging from  $0^{\circ}$ C to  $40^{\circ}$ C.
- $\bullet$  Do not block the openings on the device with any object. Reserve a minimum space of 10 cm around the device for heat dissipation.<br>
Co not place any object (such as a candle or a water container) on the device. If any foreign
- object or liquid enters the device, stop using the device immediately, power it off, remove
- all the cables connected to it, and then contact an authorized service center. During thunderstorms, power off the device, and then remove all the cables connected to it to prevent it from getting damaged due to lightning strikes.

### **Precautions for Using Wireless Devices**

- When using the device, ensure that the antenna of the device is at least 20 cm away from all
- persons.<br>
 Do not use the device where using wireless devices is prohibited or may cause interference or danger.
- The radio waves generated by the device may interfere with the operation of electronic medical devices. If you are using any electrical medical device, contact its manufacturer
- $\bullet$  Do not take the device into operating rooms, intensive care units (ICUs), or coronary care units (CCUs).

#### **Areas with Inflammables and Explosives**

- Do not use the device where inflammables or explosives are stored, for example, in a gas station, oil depot, or chemical plant. Otherwise, explosions or fires may occur. In addition, follow the instructions indicated in text or symbols.
- Do not store or transport the device in the same box as inflammable liquids, gases, or explosives.

#### **Accessory Requirements**

 Use only the accessories supplied or authorized by the device manufacturer. Otherwise, the performance of the device may get affected, the warranty for the device or the laws and regulations related to telecommunications terminals may become null and void, or an injury may occur.

- Do not use the power adapter if its cable is damaged. Otherwise, electric shocks or fires
- may occur. Ensure that the power adapter meets the specifications indicated on the device nameplate. Ensure that the power adapter meets the requirements of Clause 2.5 in
- IEC60950-1/EN60950-1 and it is tested and approved according to national or local standards.<br>• For pluggable device, the socket-outlet shall be installed near the device and shall be easily
- 
- accessible.<br>
 The maximum voltage/current output from the USB port is 5 V/1 A. That is, the input voltage/current of the USB device connected to the USB port cannot exceed 5 V/1 A. Otherwise, the device may not work correctly.

## **Safety of Children**

Keep the device and its accessories out of the reach of children. Otherwise, they may damage the device and its accessories by mistake, or they may swallow the small components of the device, causing suffocation or other dangerous situations.

#### **Maintenance**

- If the device is not used for a long time, power it off, and then remove all the cables
- If any exception occurs, for example, if the device emits any smoke or unusual sound or smell, stop using the device immediately, power it off, remove all the cables connected to it, and then contact an authorized service center.
- Do not trample, pull, or overbend any cable. Otherwise, the cable may get damaged, causing malfunction of the device.<br>
• Before cleaning the device, stop using it, power it off, and then remove all the cables
- connected to it.<br>
 Use a clean, soft, and dry cloth to clean the device shell. Do not use any cleaning agent or
- spray to clean the device shell.

### **Disposal and Recycling Information**

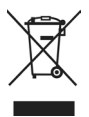

This symbol on the device (and any included batteries) indicates that the device (and any included batteries) should not be disposed of as normal household garbage. Do not dispose of your device or batteries as unsorted municipal waste. The device (and any batteries) should be handed over to a certified collection point for recycling or proper disposal at the end of its life.

For more detailed information about the recycling of the device or batteries,

contact your local city office, the household waste disposal service, or the retail store where you purchased this device.

The disposal of this device is subject to the Waste from Electrical and Electronic Equipment (WEEE) Directive of the European Union. The purpose for separating WEEE and batteries from other waste is to minimize any environmental impact and health hazard due to the presence of hazardous substances.

## **Reduction of Hazardous Substances**

This device is compliant with the EU Registration, Evaluation, Authorisation and Restriction of Chemicals (REACH) Regulation (Regulation No 1907/2006/EC of the European

Parliament and of the Council) and the EU Restriction of Hazardous Substances (RoHS) Directive (Directive 2002/95/EC of the European Parliament and of the Council). For more information about the REACH compliance of the device, visit the Web site www.huaweidevice.com/certification. You are recommended to visit the Web site regularly for up-to-date information.

### **EU Regulatory Conformance**

This device should be installed and operated with a minimum distance of 20 cm between the antenna and all persons.

**Български:** С настоящето Huawei Technologies Co., Ltd. декларира, че този уред съответства на основните изисквания и другите разпоредби на Директива 1999/5/EC.

**Česky:** Huawei Technologies Co., Ltd., tímto prohlašuje, že toto zařízení je ve shodě se základními požadavky a dalšími souvisejícími opatřeními směrnice 1999/5/EC.

**Dansk:** Huawei Technologies Co., Ltd. erklærer hermed at denne enhed er i overensstemmelse med de obligatoriske krav og andre relevante bestemmelser i direktiv 1999/5/EF.

**Nederlands:** Hierbij verklaart Huawei Technologies Co., Ltd. dat dit apparaat in overeenstemming is met de essentiële eisen en de andere relevante bepalingen van richtlijn 1999/5/EC.

**English:** Hereby, Huawei Technologies Co., Ltd. declares that this device is in compliance with the essential requirements and other relevant provisions of Directive 1999/5/EC.

**Eesti:** Käesolevaga kinnitab Huawei Technologies Co., Ltd., et see seade vastab Direktiivi 1999/5/EÜ põhinõudmistele ja teistele asjakohastele määrustele.

**Suomi:** Huawei Technologies Co., Ltd. vakuuttaa täten, että tämä laite on yhdenmukainen direktiivin 1999/5/EY olennaisten vaatimusten ja direktiivin muiden asiaankuuluvien lausumien kanssa.

**Français (Européen) :** Le fabricant déclare que ce produit est conforme aux exigences essentielles et aux autres dispositions pertinentes de la directive 1999/5/CE.

**Deutsch:** Huawei Technologies Co., Ltd. erklärt hiermit, dass dieses Produkt die erforderlichen Bestimmungen und andere relevante Verordnungen der Richtlinie 1999/5/EG einhält.

**Ελληνικά:** Δια της παρούσης η Huawei Technologies Co., Ltd. δηλώνει ότι αυτή η συσκευή συμμορφώνεται με τις βασικές απαιτήσεις και άλλες σχετικές διατάξεις της οδηγίας 1999/5/Ε.Κ.

**Magyar:** Jelen nyilatkozaton keresztül a Huawei Technologies Co., Ltd. kijelenti, hogy a készülék megfelel az EC/5/1999 Irányelv összes lényeges követelményének és vonatkozó előírásának.

**Gaeilge:** Fograíonn Huawei Technologies Co., Ltd. leis seo go bhfuil an fheiste seo i gcomhlíonadh leis na fíor-riachtanais agus na forálacha eile maidir le Treoir 1999/5/AE.

**Italiano:** Col presente documento, Huawei Technologies Co., Ltd. dichiara che questo dispositivo è conforme ai requisiti essenziali e alle altre disposizioni applicabili della Direttiva 1999/5/CE.

**Latviski:** Ar šo Huawei Technologies Co., Ltd. paziņo, ka šī ierīce atbilst Direktīvas 1999/5/EC pamatprasībām un piemērojamajiem nosacījumiem.

**Lietuviškai:** Šiuo Huawei Technologies Co., Ltd. praneša, kad šis įtaisas atitinka Direktyvos 1999/5/EC pagrindinius reikalavimus ir taikomas sąlygas.

**Malti:** Hawnhekk, Huawei Technologies Co., Ltd. tiddikjara li dan it-tagħmir hu konformi mal-ħtiġijiet essenzjali u provvedimenti rilevanti oħrajn ta' Direttiva 1999/5/KE.

Polski: Wymieniona w tym dokumencie firma Huawei Technologies Co., Ltd. deklaruje, że niniejsze urządzenie spełnia zasadnicze wymagania w zakresie zgodności oraz inne odnośne postanowienia Dyrektywy 1999/5/EC.

**Português (Europeu) :** Deste modo, a Huawei Technologies Co., Ltd. declara que este dispositivo está em conformidade com os requisitos essenciais e outras provisões relevantes da Directiva 1999/5/CE.

**Română:** Prin prezenta Huawei Technologies Co., Ltd. declară că acest dispozitiv este conform cu cerintele esentiale și alte prevederi relevante ale directivei 1999/5/CE.

**Slovenčina:** Huawei Technologies Co., Ltd. týmto vyhlasuje, že zariadenie je v súlade so základnými požiadavkami a inými relevantnými predpismi Smernice 1999/5/ES.

**Slovenščina:** Huawei Technologies Co., Ltd. izjavlja, da je ta naprava v skladu z bistvenimi zahtevami in drugimi ustreznimi določbami Direktive 1999/5/ES.

**Español (Europeo) :** Con el presente documento, Huawei Technologies Co., Ltd. declara que este dispositivo cumple con los requisitos esenciales y con las demás disposiciones correspondientes de la Directiva 1999/5/CE.

**Svenska:** Huawei Technologies Co., Ltd. förklarar härmed att denna produkt överensstämmer med de grundläggande kraven och andra relevanta föreskrifter i direktiv 1999/5/EG.

For the declaration of conformity, visit the Web site www.huaweidevice.com/certification.

# $C$  $E$ 0979

Notice: Observe the national local regulations in the location where the device is to be used. This device may be restricted for use in some or all member states of the European Union (EU).

Notice: This device can be operated in all European countries.

**Italy:** For private use, a general authorisation is required if WAS/RLAN's are used outside own premises. For public use, a general authorisation is required.

### **Federal Communications Commission (FCC) Statement**

This device complies with part 15 of the FCC Rules. Operation is subject to the following two conditions: (1) This device may not cause harmful interference, and (2) this device must accept any interference received, including interference that may cause undesired operation.

This device should be installed and operated with a minimum distance of 20 cm between the antenna and all persons.

Note: This equipment has been tested and found to comply with the limits for a Class B digital device, pursuant to part 15 of the FCC Rules. These limits are designed to provide reasonable protection against harmful interference in a residential installation. This equipment generates, uses and can radiate radio frequency energy and, if not installed and used in accordance with the instructions, may cause harmful interference to radio communications. However, there is no guarantee that interference will not occur in a particular installation. If this equipment does cause harmful interference to radio or television reception, which can be determined by turning the equipment off and on, the user is encouraged to try to correct the interference by one or more of the following measures:

- Reorient or relocate the receiving antenna.
- Increase the separation between the equipment and receiver.
- Connect the equipment into an outlet on a circuit different from that to which the receiver is connected.
- Consult the dealer or an experienced radio/TV technician for help.

Warning: Changes or modifications made to this device not expressly approved by Huawei Technologies Co., Ltd. may void the FCC authorization to operate this device.

### **Copyright © Huawei Technologies Co., Ltd. 2012. All rights reserved.**

No part of this document may be reproduced or transmitted in any form or by any means without prior written consent of Huawei Technologies Co., Ltd.

The product described in this manual may include copyrighted software of Huawei Technologies Co., Ltd and possible licensors. Customers shall not in any manner reproduce, distribute, modify, decompile, disassemble, decrypt, extract, reverse engineer, lease, assign, or sublicense the said software, unless such restrictions are prohibited by applicable laws or such actions are approved by respective copyright holders under licenses.

#### **Trademarks and Permissions**

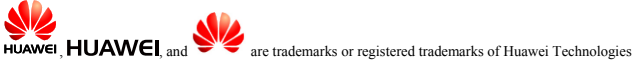

Co., Ltd.

Other trademarks, product, service and company names mentioned are the property of their respective owners.

#### **Notice**

Some features of the product and its accessories described herein rely on the software installed, capacities and settings of local network, and may not be activated or may be limited by local network operators or network service providers. Thus the descriptions herein may not exactly match the product or its accessories you purchase.

Huawei Technologies Co., Ltd reserves the right to change or modify any information or specifications contained in this manual without prior notice or obligation.

### **NO WARRANTY**

THE CONTENTS OF THIS MANUAL ARE PROVIDED "AS IS". EXCEPT AS REQUIRED BY APPLICABLE LAWS, NO WARRANTIES OF ANY KIND, EITHER EXPRESS OR IMPLIED, INCLUDING BUT NOT LIMITED TO, THE IMPLIED WARRANTIES OF MERCHANTABILITY AND FITNESS FOR A PARTICULAR PURPOSE, ARE MADE IN RELATION TO THE ACCURACY, RELIABILITY OR CONTENTS OF THIS MANUAL.

TO THE MAXIMUM EXTENT PERMITTED BY APPLICABLE LAW, IN NO CASE SHALL HUAWEI TECHNOLOGIES CO., LTD. BE LIABLE FOR ANY SPECIAL, INCIDENTAL, INDIRECT, OR CONSEQUENTIAL DAMAGES, OR LOST PROFITS, BUSINESS, REVENUE, DATA, GOODWILL OR ANTICIPATED SAVINGS.

THIS DOCUMENT IS FOR INFORMATION PURPOSE ONLY, AND DOES NOT CONSTITUTE ANY KIND OF WARRANTIES.

#### **Import and Export Regulations**

Customers shall comply with all applicable export or import laws and regulations and will obtain all necessary governmental permits and licenses in order to export, re-export or import the product mentioned in this manual including the software and technical data therein.

----------------------------------------------------------------------------------------------------------------------------------

Please visit www.huaweidevice.com/worldwide/support/hotline for recently updated hotline and email address in your country or region.

-----------------------------------------------------------------------------------------------------------------------------------

Issue: 01 (2012-07-24)

Part Number: 96721344